## **Event and Date Search**

You can search and play videos according to events and recording dates.

- The contents of the saving destination selected in "REC MEDIA FOR VIDEO" are searched.
- Events that are not registered will not appear.
- *1* Display the search function.

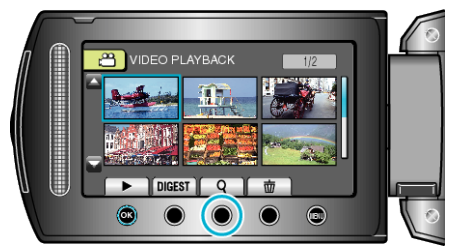

- You can also display the search menu by selecting "SEARCH" on the playback menu.
- 2 Select "SEARCH EVENT" and touch  $\otimes$ .

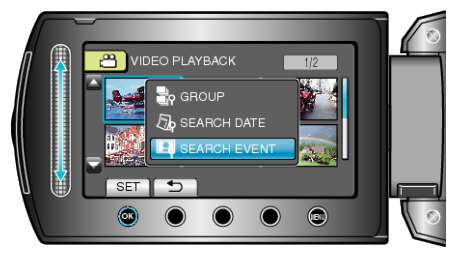

3 Select the event type and touch  $\otimes$ .

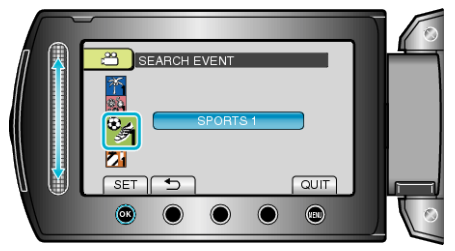

4 Select a recording date and touch  $\circledast$ .

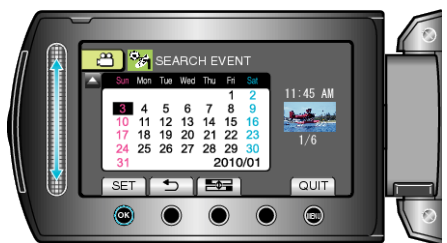

- Only the videos recorded on the selected date are displayed.
- The starting day of the week on the calendar switches between Sunday and Monday with every touch of the  $\equiv$  button.
- 5 Select the desired file and touch  $\otimes$  to start playback.

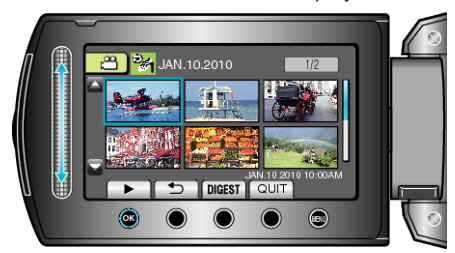

Deleting Files of a Selected Date: -Select "DELETE" from the playback menu to delete unwanted files.